# Tournage en fichiers numériques

Pour une organisation plus sure et plus efficace du tournage au montage

Version 2.0 ~ 26 Mai 2011

Enrichi de témoignages de montage

Voici nos recommandations pour travailler avec des fichiers numériques, suite à la réflexion menée par nos trois associations :

**Les Assistants Opérateurs Associés (AOA) , Les Monteurs Associés (LMA) et Les Scriptes Associés (LSA)**

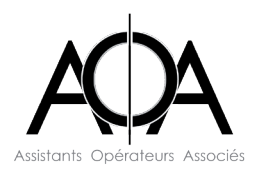

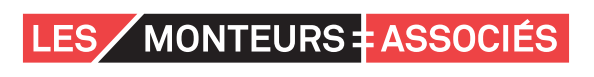

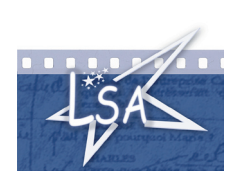

**1 ~ Organiser une réunion pendant la préparation du film** entre directeur de production, directeur de post-production, directeur de la photographie, ingénieur du son, chef monteur et assistant monteur, assistant opérateur et scripte en présence du ou des prestataire(s) technique(s) afin de définir ensemble la filière, les moyens humains et techniques à mettre en œuvre pour répondre à la fabrication du film et la responsabilité du contrôle qualité (laboratoire ou montage).

**2 ~ Définir les choix artistiques et la procédure de prévisualisation :** fabrication des LUTs, harmonisation et calibration du monitoring plateau, laboratoire et montage.

**3 ~ Déterminer la composition de l'équipe image et la méthodologie de gestion des originaux numériques :** méthode de sauvegarde, de transport, de sécurisation et de vérification utilisée sur le plateau et par la post-production (nombre de disques durs et/ou de cartes mémoire, choix de disques durs de sauvegarde, logiciel de transfert, fréquence des sauvegardes, estimation du temps nécessaire aux différentes étapes de manipulation des données, etc).

La sauvegarde des originaux numériques doit être confiée à un technicien formé et rémunéré et non à un stagiaire image. En numérique, cette opération est lourde de responsabilité et la moindre erreur ou inattention peut être irréversible. Souvent, ce rôle incombe au second assistant caméra, mais la création d'un poste spécifique est recommandée. Dans certains pays, cela est déjà le cas :

• Le **« Loader numérique »** (ou Data Wrangler) : *il est le responsable de la sauvegarde et de la sécurisation des données sur le tournage.*

• Le **« DIT »** (Digital Imaging Technician) : *son rôle est de veiller au bon fonctionnement et au bon réglage des caméras du tournage. Il s'occupe également de la prévisualisation (écran calibré, LUTs). Il entretient un rapport privilégié avec l'équipe image, le laboratoire et l'équipe de montage. En accord avec la production et le directeur de la photographie, il peut prendre à sa charge la sauvegarde des données sur le plateau et la création de proxys (fichiers basse définition), avec si nécessaire application de LUTs, pour le montage.*

Ces deux postes ne sont en aucun cas des substituts à celui de second assistant caméra, ils correspondent à des compétences de techniciens à part entière.

**4 ~ Vérifier et valider la chaîne de post-production** en transmettant dès que possible des fichiers issus de la caméra choisie - dont un clip sonore de 10 minutes, parlant et clapé en début et fin pour vérification de synchro image/son - afin de tester l'ensemble de la filière (sauvegarde, importation ou transcodage, montage, conformation, trucage, diffusion, etc). Par la suite, durant les essais caméras, fournir une conformité de cadre au laboratoire et aux assistants monteurs.

# RECOMMANDATIONS EN TOURNAGE

**1 ~ Nommer distinctement tous les supports d'enregistrement** avec une lettre comme pour les magasins de caméra argentique, et leur attribuer un nouveau numéro de bobine à chaque formatage. De même, nommer distinctement tous les supports de sauvegarde.

**2 ~ Faire un clap de début lisible à chaque prise.** Même en numérique, le clap reste la meilleure identification possible pour un plan.

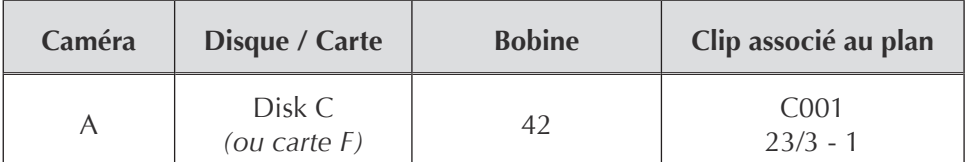

Soit en équivalent argentique :

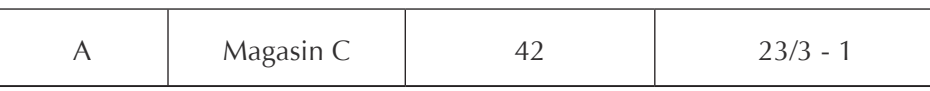

*NB : La notation du Time-Code (ou de la durée de plan) n'est pas une obligation mais peut s'avérer utile.*

Pour relever les numéros de clips, plusieurs solutions :

- Configurer la caméra afin de pouvoir fournir à la (au) scripte ce numéro en l'affichant sur le moniteur. Malheureusement, cette fonctionnalité est rare sur les caméras.
- Confier cette mission à l'assistant caméra ou à l'assistant scripte.

Le rapport image aura 4 exemplaires :

- un pour la/les personne(s) traitant les sauvegardes
- un pour le laboratoire ou l'assistant monteur
- un pour les archives de la production
- un pour les archives de la (du) scripte

LSA recommande de confier les rapports image à la charge de l'équipe image, dans le sens des méthodes pratiquées dans les autres pays.

# **4 ~ Sauvegarder les originaux numériques sur le plateau**

La sauvegarde des données doit être effectuée durant les horaires de tournage.

Le « loader numérique » sauvegarde les originaux numériques sur du matériel de stockage fiable, suivant une filière hardware et software concertée avec le laboratoire et le montage (ordinateur sur le plateau, sauvegarde sur plusieurs disques durs, tour RAID sécurisée, logiciel automatisant les copies multiples et assurant un contrôle qualité du transfert). Chaque support d'enregistrement - disque dur ou carte mémoire - est cloné sur des supports de sauvegarde, dans un dossier portant comme intitulé le titre du film, la date (AAAAMMJJ), l'identification de la caméra et le n° de bobine. Par exemple :

• Film\_20110225\_camA\_001 •

*NB : Les clones issus du support d'enregistrement ne doivent en aucun cas être renommés, ni leur architecture interne modifiée.*

a. La méthode de travail recommandée sur le plateau consiste à effectuer au moins deux sauvegardes pour chaque bobine : l'une sur un disque sécurisé destiné à rester sur le plateau (tour RAID par exemple) et l'autre sur un disque dur pour le laboratoire et/ou le montage. Le support d'enregistrement est ensuite étiqueté d'un gaffer « A Valider ». Il reste matériellement sur le plateau, en attente de confirmation de formatage.

b. Le « loader numérique » compare ensuite les données sauvegardées avec celles présentes sur le support d'enregistrement (la taille et le nombre des fichiers par exemple). Les données sauvegardées doivent être identiques aux données enregistrées. A cet effet, nous recommandons l'utilisation d'un logiciel de sauvegarde, lequel doit émettre, à l'issue de chaque transfert, un rapport - appelé log – qui valide l'opération. Un visionnage d'une ou des prises cerclées par plan permet de détecter certains problèmes survenus pendant la prise de vue (changement inopiné de cadence, drop numérique, etc). Il est alors possible de réagir rapidement si un fichier est corrompu. A ce propos, LMA recommande de doubler les prises.

c. Pour chaque opération de sauvegarde, le « loader numérique » doit aussi établir un compterendu papier ou informatique sur lequel sont notés le nom de la caméra, le n° de la bobine, le nom du support d'enregistrement, le nom du ou des support(s) de sauvegarde, la taille globale des fichiers copiés, le nombre de clips, le nom du rapport-log associé à la copie et les bugs éventuellement rencontrés. Ce compte-rendu, dont le loader garde une copie, est joint aux sauvegardes.

Les logs et les comptes-rendus de sauvegarde seront conservés précieusement jusqu'à finalisation du projet.

## **5 ~ Transporter et vérifier les données**

On appelle « disques navettes », les disques durs de sauvegarde destinés au laboratoire et/ou au montage.

Le disque-navette (contenant les clones des originaux numériques, les comptes-rendus de sauvegarde et les rapports-logs) est transmis au responsable des données de la post-production (laboratoire ou montage) qui effectue à son tour un clonage sécurisé de ces données.

Il effectue un contrôle qualité en relisant les prises - si possible synchronisées - à vitesse nominale afin de pouvoir signaler d'éventuels problèmes (fichier corrompu, pixel mort, image floue, perche, etc). Une fois ce contrôle effectué, il transmet au plateau (par mail par exemple) un message de type : « Bobine 56 disque H : BAF - Bon à Formater ». Le support d'enregistrement resté sur le plateau en attente de formatage est alors disponible pour être réutilisé.

Le disque-navette revient sur le plateau étiqueté d'un gaffer « BAF - Bon à Formater » qui confirme que son contenu a été sauvegardé.

*NB : Si un fichier corrompu est découvert lors de la relecture au labo ou au montage, on leur envoie le support d'enregistrement contenant l'original numérique pour tenter de récupérer les fichiers défectueux.*

## **6 ~ Formater les supports d'enregistrement et les supports de sauvegardes**

*Le formatage est une opération irréversible et lourde de responsabilité, qui ne peut être réalisée qu'une fois effectuées toutes les vérifications énumérées ci-dessus.* Cette méthode implique d'avoir suffisamment de disques navettes pour organiser une bonne rotation mais aussi un nombre de supports d'enregistrement suffisant pour attendre le « Bon A Formater » de la part du responsable des données de la post-production.

> **Rappelons que formater un support d'enregistrement revient à faire disparaître l'original numérique.**

D'autres méthodes sont bien sûr possibles :

• Notamment celle qui consiste à faire une sauvegarde sur le plateau, puis à envoyer directement les supports d'enregistrement contenant l'original numérique au laboratoire (ou montage) qui se charge de le cloner, de le vérifier et de l'archiver. Il renvoie ensuite les supports d'enregistrement sur le plateau étiquetés d'un gaffer « BAF - Bon à Formater ».

• Il y a également celle qui consiste à ne jamais formater les supports d'enregistrement. Après clonage sécurisé sur le plateau, les supports sont envoyés au laboratoire (ou au montage) et sont physiquement stockés après clonage et vérification jusqu'à la fin du projet.

Il convient de se concerter bien avant le début du tournage pour choisir une méthode adaptée à chaque film, et de se renseigner auprès des assurances, dans le cas où toutes les conditions de sécurisation des données ne pourraient pas être respectées.

Le disque dur sécurisé du tournage (tour RAID contenant les clones des originaux numériques et les rapports-log) pourra, une fois le tournage terminé, partir à la production qui se chargera de le conserver dans un lieu différent du laboratoire (pour se prémunir contre les sinistres - vol, incendie, etc). Il y restera jusqu'à ce qu'une solution d'archivage soit établie.

#### **Le cas des tournages avec un enregistreur numérique externe**

Si la caméra n'est pas équipée d'un enregistreur interne et/ou qu'on fait le choix d'un enregistreur de données externe (Codex, KiPro, Nano Flash…), qu'en est-il de la méthode de sauvegarde ? En règle générale, ces systèmes utilisent des supports extractibles (cartes mémoire ou disque durs) et on peut leur appliquer le protocole décrit précédemment, avec certains aménagements.

# RECOMMANDATIONS EN MONTAGE

On appelle « proxys », des fichiers basse définition issus des clones des originaux numériques. Ils sont généralement fournis par le laboratoire ou l'assistant monteur.

Ces proxys (destinés au montage off-line, au retour DVD, etc) doivent être réalisés et diffusés en respectant les intentions de prévisualisation du directeur de la photographie. A cet effet, la calibration du monitoring de montage est indispensable (un écran mal réglé peut avoir de réelles conséquences sur les choix de montage).

D'autre part, si l'assistant monteur est chargé des sauvegardes, de leur vérification, du transcodage ou même de l'application des LUTs prédéfinies sur les plans, il doit avoir à sa disposition deux stations informatiques performantes (une pour la sauvegarde et le transcodage, une autre pour la synchronisation des prises, équipées d'un disque sécurisé et en réseau). Selon la quantité de données à traiter, il s'adjoindra éventuellement un 2e assistant monteur.

# CONCLUSION

Ce document est le fruit d'un travail commun inter-associatif (AOA - LMA - LSA avec le soutien de l'AFC) synthétisé à partir des expériences acquises sur le terrain. Ces recommandations sont destinées à être utilisées comme base de réflexion pour la fabrication de films en fichiers numériques et doivent être adaptées aux particularités de chaque projet.

Compte tenu des perpétuelles évolutions techniques du matériel, il ne peut être qu'un instantané des méthodes pratiquées au moment où nous le rédigeons et sera donc régulièrement mis à jour.

\* \* \* \* \* \*

# **1 ~ Problèmes rencontrés à la réception de rushes tournés en RED (liés à l'étape de back-up et à l'étape de synchronisation)**

Un à-coup dans un travelling avait fait bouger la caméra (un des numéros de clips (C020) a disparu) mais le tournage s'était rendu compte qu'il y avait eu un problème et avait noté « Cut problème technique » sans plus de précision. Ce plan C020 existait sous forme d'un dossier vide. La sauvegarde avec Red Data Manager était impossible (elle plantait en arrivant à ce plan) : donc après précautions, vérifications, coups de téléphone et visionnage des plans précédents et suivants, j'ai effacé le dossier C020 du disque original et j'ai relancé le back-up (qui a fonctionné cette fois-ci).

Faux contacts de la batterie et extinction de la caméra (des plans qui s'interrompent brusquement, sans que l'équipe s'en aperçoive immédiatement (le son continue)…

Sur Avid : gros bugs visuels (rectangles gris et pixellisés, plus ou moins gros, durant une image, plans s'arrêtant et se lisant comme un « disque rayé », rectangles roses et psychédéliques sur l'image), qui étaient tous dus à un problème de recopie n'ayant pas utilisé Red Data Manager.

Sur Avid : énormes désynchronisations sur des plans d'une durée de 10 minutes : la société de post-production était équipée d'un disque ne gérant pas les fichiers de plus de 2Go (car formaté en FAT 32) et les clips convertis en DNX36 qui pesaient plus que ce poids avaient été tronqués. L'Avid acceptait de les importer mais il les lisait en les « ralentissant », comme s'il cherchait à les stretcher pour qu'ils fassent la bonne durée !

#### *\* Remarques :*

La vitesse de back-up et de conversion peut énormément varier selon la connectique, la distance et la rapidité des disques et NAS utilisés. L'évaluation du temps de back-up et de conversion des rushes ne peut être faite que dans les conditions exactes qui seront celles du tournage.

L'une des plus grandes difficultés réside dans l'organisation et les horaires des personnes chargées des différents back-ups, des transports de disques, et d'éventuels retours de rushes sur le plateau. Un plus grand nombre de disques loués peut permettre de diminuer énormément le stress des différents intervenants, d'éviter certains effacements prématurés de supports (et donc de limiter les risques de retournages).

L'étalonnage sur le tournage peut vite tourner à la galère en montage (obligation de corriger l'étalonnage sur des dizaines de prises, car on se retrouve avec des images trop sombres, inmontables). L'étalonnage est possible s'il y a un VRAI pré-étalonnage professionnel. On ne peut pas exiger cela du second assistant opérateur déjà chargé des back-ups (c'est pourtant ce que j'ai vu sur un tournage…).

## **2 ~ Série tournée en RED à l'étranger, hiver 2009-2010**

\* Le tournage a duré 4 mois pour une série de 8 épisodes avec un décor unique. La salle de montage se trouvait à côté du plateau. L'équipe étrangère connaissait très bien la RED. Il y avait 2 caméras RED 4K, 3 disques durs RED de 320 Go chacun et 3 cartes CF de 32 Go chacune par caméra.

Je récupérais le disque dur RED plusieurs fois dans la journée, l'idéal étant à chaque fin de séquence mais ce n'était pas toujours possible. Il y avait, en moyenne, 2h de rushes par jour, parfois jusqu'à 3h45. Les disques durs RED étant lourds et sensibles aux chocs, ce sont généralement les cartes qui étaient utilisées lors de grands mouvements de caméra ou avec le Steadycam. En effet, si la caméra bougeait trop, elle risquait de générer des images vertes dans les fichiers natifs enregistrés sur les disques (dues aux vibrations ou à des chocs intempestifs sur les connectiques).

En salle de montage j'avais 2 stations octo-processeurs avec onduleurs :

- une qui pouvait faire la sauvegarde, les conversions et qui était équipée de Media Composer.

- une qui ne pouvait faire que la sauvegarde et les conversions.

Les disques durs / cartes Compact Flash étaient reliés en Firewire 800 à l'ordinateur. Les copies de sauvegarde étaient faites sur 2 supports : un NAS et un disque dur de 1 To stocké ailleurs (en tout, nous en avons utilisé 15). Ces copies se faisaient en simultané avec RED Data Manager. Ce logiciel analyse la copie et dit si elle est bien faite. Il produit un Check Sum. Il faut enregistrer ce rapport de Check Sum en .text. Il est à noter que les prises faisant plus de 2 Go étaient partitionnées à l'enregistrement en plusieurs fichiers de 2 Go maximum. Pour 1h de rushes, il fallait compter 1h30 de copie avec un Mac octo-processeur.

Je lançais la conversion des fichiers RED la nuit avec RED Rush, en DNxHD36. Pour 1h de rushes, il faut 3h30. RED Rush fabrique une ALE.

Le matin, j'importais l'ALE et je faisais Batch import. Pour 1h de rushes, il faut 30 mn. Projet Avid en 1080/25p, puis synchro avec AutoSync au TC auxiliaire (boitier de synchro Clock it sur le tournage qui crée un TC auxiliaire identique sur les fichiers Red et les fichiers du Cantar). Je demandais à la scripte de noter sur les rapports images les numéros de clips en face des noms des prises.

Tous les 2 jours, j'envoyais 1 disque dur à la monteuse avec les MXF en DNxHD36, les sons dans le dossier OmfiMediaFiles et les bins. J'ai toujours utilisé RED Data Manager pour toutes les copies.

**ATTENTION :** pas de FAT 32 pour le formatage des disques NAS et de tous les disques montage. Il faut les formater en HFS+ (dans le cas d'un travail sur station MAC).

#### **3 ~ Tournages en ALEXA : 2 méthodes différentes de gestion de rushes**

\* 1ère méthode : Film tourné avec la caméra ALEXA d'ARRI - hiver 2010.

Je suis arrivée sur le film 3 ou 4 semaines après le début du tournage en remplacement jusqu'à la fin du film. Je n'ai donc pas assisté aux essais de départ et j'ai suivi la procédure choisie.

L'ALEXA génère un codec AppleProRes 444 encapsulé dans du .mov (AppleProRes444.mov). Les clips sont enregistrés sur des cartes. Il me semble qu'une sauvegarde était faite sur le tournage et une autre par le labo. Le laboratoire a transcodé chaque clip en H264.mov sur lequel ils appliquaient une LUT. Je recevais donc du laboratoire les fichiers H264 avec l'arborescence conservée par carte. Je faisais une sauvegarde de ces fichiers.

Chaque carte se nomme A001, A002, A003 ...etc. Chaque plan se nomme C001, C002, C003... etc, sachant qu'à chaque nouvelle carte, le premier se nommera C001. S'ajoute la date de tournage et une série de caractères (lettres et chiffres). On obtient ainsi ce type de nom de clip :

> A050C019\_101123\_R1QY.mov (Carte n°50, plan 19 de la carte N°50, tournage du 23 novembre 2010)

Je vérifiais que chaque numéro de carte avait bien été nommée par la caméra. En effet, il est arrivé qu'une carte se nomme par défaut A001 au lieu par exemple de A025.

J'importais en résolution DNxHD 36 chaque clip dans mon projet. Le temps d'import des H264 était de 4 heures pour 1h45 à 2H de rushes environ. Les clips une fois importés avaient un timecode à 01:00:00:00. Je modifiais le timecode de tous les clips et le mettais à 00:00:00:00. Cela en vue de la conformation car le laboratoire créait des DPX (suite d'images) pour chaque plan à conformer. Ainsi, pour eux, l'image 1 du plan correspondait au timecode 00:00:00:01 dans l'EDL finale. Chaque clip a donc un timecode qui démarre à chaque fois à 00:00:00:00.

Ensuite, je dupliquais dans les colonnes «scene» et «labroll» le nom original des clips avant de les renommer. Cela me donnait une sécurité pour retrouver le nom original des clips dans l'EDL finale. Enfin, je renommais mes plans et faisais la synchro.

Le DVD des rushes se faisait par calcul (1h de calcul pour 1h de rushes) avec un export « same as source ». Le temps d'encodage était plus long mais je pouvais travailler sur l'Avid pendant que Toast effectuait l'encodage.

J'avais un bug quand les prises cerclées qui devaient être sur DVD duraient plus de 40 mn mais je travaillais en double poste sur un ordinateur moins puissant qu'un poste de montage avec des disques Raid et c'était en partie la raison. Cela s'est amélioré avec une connexion e-sata mais plus mes disques étaient pleins et plus le bug avait lieu. Ma solution a été de faire l'export en deux ou trois morceaux et de le raccorder dans Quicktime Pro avant de lancer l'encodage de Toast.

Concernant les sorties pour la conformation au laboratoire, il a fallu créer une template dans le logiciel EDLManager. Cette template permettait d'afficher entièrement le nom des clips dans l'EDL, c'està-dire des noms de clips à 20 caractères. Le laboratoire m'a donné cette template à installer. Pour info, une template est un petit fichier exécutable pour la mise en page de EDL manager. La template est par exemple ce qui permet de faire une EDL template CMX 3600. Le chemin pour l'installer est simple, il faut glisser le fichier exécutable dans le dossier EDL Manager Template qui se trouve dans le dossier de l'application.

A la fin, j'ai fourni au laboratoire un QuickTime par bobine avec toutes les informations des plans incrustées à l'image (Timecode source, nom original du clip, nom du clap, timecode du montage) ainsi q'une EDL à 24i/s.

Cette méthode des H264 était vraiment bien car j'avais accès à un miroir de l'original et je pouvais tout vérifier. D'où, un vrai travail d'équipe avec le labo. La méthode des DNxHD36.MXF (2eme méthode ci-dessous) est perturbante car je n'ai accès à rien et il est difficile de vérifier quoi que ce soit à part une continuité des TC et encore ! Le H264 est un excellent codec de lecture (propose beaucoup d'images) qui restitue avec fidélité l'image. L'import se faisant la nuit (je le lançais le soir), je ne perdais pas de temps.

\* 2ème méthode : Film tourné avec l'ALEXA d'ARRI - printemps 2011

Le laboratoire crée à partir des fichiers de l'ALEXA des fichiers AAF et des fichiers DNxHD 36.MXF. La méthode est un peu différente. Il s'agit de glisser les fichiers DNxHD 36 dans le dossier AvidMedia-Files /MXF/1 (après avoir quitté le logiciel Avid) puis d'importer les fichiers AAF dans le projet. Il s'opère alors un relink automatique. S'il y a un problème de relink, il suffit de jeter les deux petits dossiers de rafraichissement dans le dossier AvidMediaFiles (Database) et il scanne les disques. Il n'y a donc pas de transcodage.

En plus des fichiers AAF et DNxHD 36.MXF, on trouve dans chaque dossier par jour de tournage un fichier ALE et des fichiers XML mais ces derniers ne servent pas. Il ne faut pas les importer.

La différence se trouve au niveau des timecodes. Dans cette méthode le timecode démarre à 00:00:00:00 à chaque nouvelle carte et défile en continu jusqu'à la carte suivante où il repart à zéro. On a donc cette suite de timecodes, par exemple :

A001C001\_.... 00:00:00:00 à 00:00:02:07 A001C002\_.... 00:00:02:07 à 00:00:03:20 A001C003\_.... 00:00:03:20 à 00:00:05:15 etc...

Ainsi dans cette méthode, ce n'est pas le nom des clips qui importe dans l'EDL mais le nom de la «tape» qui se nomme A001 + suite de quelques lettres. Chaque carte a un numéro de Tape.

Le film est en cours de post-production. Pour la conformation, il faudra sortir une EDL à 24i/s par bobine et un QuickTime de référence. Il n'y aura pas besoin de Template pour afficher des noms de clip de 20 caractères car le nom «tape» est assez court.

## **4 ~ Utilisation d'un combo et d'un ipad pour visionner les rushes.**

Le tournage (mars-avril 2011) a eu lieu avec le modèle 3.0 de l'Alexa qui permet l'enregistrement du son sur la caméra.

La caméra était reliée à un enregistreur combo Kipro (Aja), petit, léger, équipé d'une petite batterie. Le seul problème de cet appareil c'est qu'il n'est pas très bon en lecture, il bugge. L'enregistrement se faisait sur un disque dur en fichiers ProRes Proxy. Ce format est le moins lourd des formats ProRES (dans notre exemple, 700 Go pour le film). Les images étaient enregistrées avec les LUT de la caméra. Le combo enregistre non seulement l'image mais aussi le son et le timecode. L'ingénieur du son envoyait un mixage de son multipiste Cantar vers la caméra via un émetteur HF

Sur le tournage, les fichiers du combo étaient recopiés sur un disque dur navette qui partait directement chez le monteur chaque soir. Celui-ci les recopiait sur un disque externe via son ordinateur (environ 10 mn de copie pour 15 Go par jour). Comme c'était un enregistrement du combo, il y avait la croix de la caméra au centre de l'image, des marges en haut et en bas, et la trace du cadre. Il a été facile dans l'AVID, de retrouver le cadre exact en mettant un cache 2,39 et en grossissant l'image (importance d'avoir une mire de cadrage)

Le monteur regardait les rushes sur son portable équipé du logiciel Avid 5.0 via la fonction « Link to AMA file(s) ». Il n'y avait donc pas le temps de conversion. Mais il est important de ne pas déplacer les dossiers contenant les fichiers des rushes au risque de perdre les liens. Il pouvait sans problème faire des montages-test et dialoguer avec le réalisateur le soir même du tournage. Grâce aux LUTs de la caméra, ces rushes étaient tout à fait regardables. Les rushes pouvaient également être vu à partir de l'ordinateur sur un téléviseur ou un projecteur via une liaison HDMI.

Le combo était réglé en Auto-Rec, c'est-à-dire que dès que la caméra tournait, il enregistrait. Cela était très pratique et sécurisant surtout dans des conditions extrêmes telles qu'une caméra sur le capot d'une voiture. L'inconvénient est que cet Auto-Rec génère des petits fichiers de 2 images qui font bugger l'Avid au moment de la lecture en AMA. Le seul moyen était de les effacer manuellement du disque dur du combo avant de faire la copie pour le monteur.

Sur le tournage, une première sécurisation des rushes de l'ALEXA était faite avant le départ pour le laboratoire. Arrivés au laboratoire, les fichiers de l'ALEXA étaient de nouveau sécurisés puis convertis en DNxHD36 pour être envoyés à l'assistant monteur qui faisait la synchro des rushes. Celui-ci recevait un Bin par carte (bin à recopier dans le projet Avid), et les fichiers DNxHD36 à glisser dans le dossier AvidMediaFiles. Il y eu parfois des bugs de conversion, c'est-à-dire quelques plans qui n'étaient pas de la bonne longueur. Cela ne se remarquait qu'au moment de la synchro. Dans ce cas-là, le laboratoire refaisait la conversion du plan à problème. Le DNxHD36 a des limites, notamment pour les plans en forêt où il y avait une forte pixellisation. Il aurait fallu les convertir dans une résolution plus élevée.

En parallèle de la conversion en DNxHD36, le laboratoire faisait une conversion en H264 des prises cerclées que le chef opérateur lisait sur son iPad, et aussi un DVD pour le réalisateur. Ces 3 conversions contenaient les LUTs d'étalonnage définies par le chef opérateur.

L'avantage d'un iPad est son écran toujours identique quelque soit le modèle, le peu de place qu'il prend, sa légèreté, son autonomie, sa capacité de stockage (30 jours de tournage tenaient dessus) et son prix raisonnable. Toute l'équipe était enchantée de voir enfin des rushes dans de bonnes conditions, du chef opérateur au chef déco, en passant par la maquilleuse, l'habilleuse, la scripte bien sûr, et tous les autres membres de l'équipe.

Sur ce film il y avait des raccords int-ext d'une cabane. L'intérieur s'était tourné en studio au début du film, et l'extérieur plus tard dans une forêt. Les rushes sur iPad ont permis à la scripte et à la costumière mais aussi à toute l'équipe de vérifier tous les raccords entrées-sorties de la cabane.

#### **5 ~ Téléfilm tourné en ALEXA et monté sur AVID**

L'équipe image (composée de trois assistants opérateurs) prend en charge le déchargement des cartes. Les rushes sont livrés sur disque dur au laboratoire qui sécurise les rushes puis applique une LUT unique au moment du transcodage en DNxHD36. Les médias sont livrés au montage avec un fichier AAF qui contient les métadonnées nécessaires à la conformation des originaux. L'assistant monteur n'a plus qu'à copier les medias puis ouvrir l'AAF dans un chutier ; le relink se fait automatiquement.

Le choix d'un dispositif de LUT unique montre ses limites sur certaines séquences très peu éclairées : le monteur doit faire refaire deux séquences dans lesquelles il perd le regard des comédiens. Un autre cas limite se présente dans des séquences uniquement éclairées par les sources électriques des décors réels : les tons très chauds et la carnation orangée des comédiens obligent à poser au montage une valeur d'étalonnage sur ces séquences (ce qui demande un peu de temps).

Au final, l'application d'une LUT unique semble problématique car nous nous retrouvons sur ce film loin du rendu final. Si cette expérience devait se reproduire, le monteur militerait pour que soit livré au montage des rushes étalonnés, peut-être pas plan à plan, mais au moins séquence par séquence ou décor par décor.

## **6 ~ Long métrage tourné en ALEXA et monté sur FINAL CUT**

Discussions avec le chef opérateur avant tournage, chacun s'est informé. Les spécificités du film seront les suivantes :

- tourné en 24P 4:4:4 ProRes 1920x1080 progressif
- enregistrement sur cartes SxS
- double back up sur le tournage

La méthode du double back-up est la suivante : copie des cartes sur un disque qui reste sur le plateau, et sur un disque navette (le plateau conserve les cartes originales) ; puis le labo assure le back up des images sur un gros disque sécurisé en Raid 6. Il fait des proxies en ProRes LT 1920x1080 à 24im/sec pour le montage (priorité de trame supérieure). Il y a également eu un test de confo.

Le film est monté sur FinalCutPro sans moniteur vidéo !!! Sur une machine de la production, sans carte vidéo, ni moniteur. Pas d'écran étalonné. Le laboratoire vérifiait seulement les prises cerclées. Puis il appliquait une LUT équivalente à du REC 709 (image droite) et vérifiait les bugs sur les prises cerclées. La monteuse a du refaire quelques effets de couleur (densifier nuit...).

Défauts techniques ou bugs de l'Alexa ? Un léger tramage dans les noirs sur les plans de nuit (présent sur les rushes HD mais rattrapable à l'étalonnage). Sinon, 2 bugs Data error sur tout le film. On ne sait pas la cause.

#### **7 ~ Téléfilm tourné en P2 (AVC INTRA 100) et monté sur AVID**

Pas de labo. C'était l'assistante monteuse qui faisait office de labo. La méthode était la suivante :

- Réception des cartes P2 originales
- Double backup de l'assistante en drag and drop
- Vérification du poids des fichiers
- Effacement des cartes après validation

Il y eut, 2 ou 3 fois, des problèmes de poids de fichiers lors de la copie de sauvegarde : l'assistante relançait la sauvegarde.

La vérification des rushes est effectuée par l'assistante monteuse : en muet et en AMA volume, à vitesse nominale, sur moniteur HD étalonné. Donc la vérification est faite avant transcodage ou consolidate dans l'AMA. Puis les rushes sont transcodés en DNxHD36, et synchronisés le lendemain.

2 machines sont utilisées : un Avid pour la synchro des rushes reçus la veille, un export DVD (QT Ref sous Toast fait sur le Mac portable de l'assistante, qui disposait des fichiers aussi).

L'assistante sortait un rapport pour informer l'équipe image et la production. Afin de ne pas provoquer de panique à chaque petite perche, elle faisait 2 mails différents: un très détaillé pour l'équipe image, un plus léger pour la production !

Il y avait entre 1h30 et 3H de rushes par jour. L'assistante faisait la synchro à une image près et avait prévenu la production qu'il y aurait forcement des erreurs et moins de vérifications (production et monteur étaient ok).

Un problème sur une carte P2 : carte renvoyée à Panasonic. Ils n'ont rien fait. L'assistante a pu consolider des parties du plan, sauf quelques images qui buggaient au milieu. Egalement, des Data error quand l'enregistreur était resté allumé par erreur (Data error sur la dernière image), mais la copie et l'import se passaient bien.

\* \* \* \* \* \*